# DRBD9 LINSTOR 構築手順書

サイオステクノロジー株式会社

バージョン 0.1.10 2019/01/10

# 目次

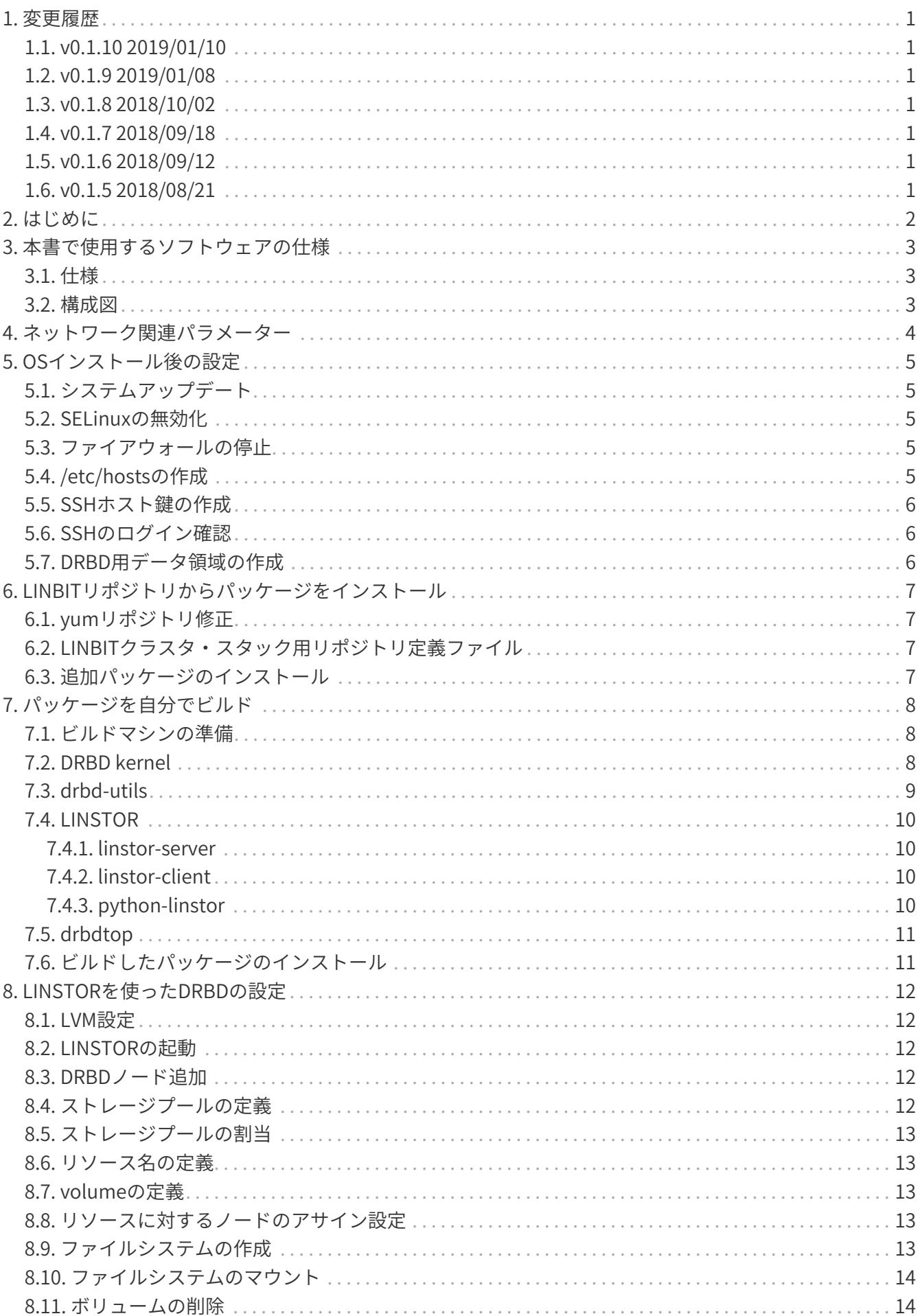

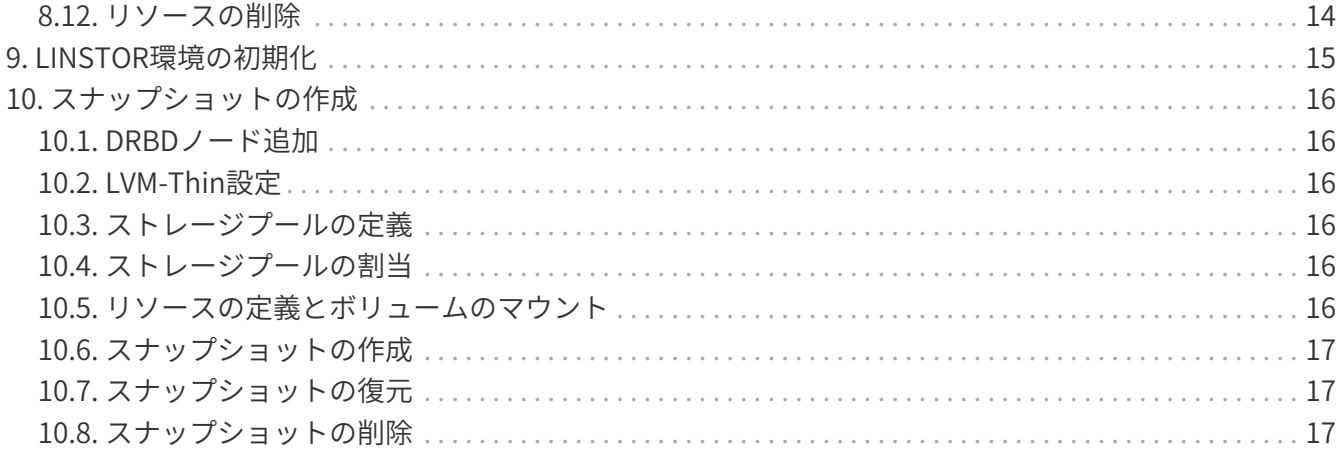

# <span id="page-4-0"></span>**1. 変更履歴**

## <span id="page-4-1"></span>**1.1. v0.1.10 2019/01/10**

• drbdtop でビルドする golang をダウンロードに変更

# <span id="page-4-2"></span>**1.2. v0.1.9 2019/01/08**

• サイオステクノロジーに変更

## <span id="page-4-3"></span>**1.3. v0.1.8 2018/10/02**

• LINSTORの設定ファイルの保存箇所の仕様変更のため、初期化の項目を修正

# <span id="page-4-4"></span>**1.4. v0.1.7 2018/09/18**

• linstor-server (0.6.4) build,rpm: generate noarch packages

# <span id="page-4-5"></span>**1.5. v0.1.6 2018/09/12**

• linstor-server (0.6.0) の driver 名の位置変更に対応 # linstor storage-pool create lvm drbdnode sp\_name

# <span id="page-4-6"></span>**1.6. v0.1.5 2018/08/21**

• linstor-server (0.5.0) の分割に対応(linstor-controller, linstor-satellite)

# <span id="page-5-0"></span>**2. はじめに**

本書は、DRBD9のSDS環境をLINSTORを使って円滑に構築するための手順書になります。LINSTORとは DRBDマネージ(drbdmanage)に代わるLinuxシステム上のストレージ構成管理のシステムです。複数の ノード上に存在するLVM論理ボリューム、またはZFSのZVOLを管理します。DRBDを使用してノード間の ボリュームのレプリケーションを行い、ブロックデバイスをユーザーやアプリケーションに提供します。

LINSTORで管理された冗長性のあるブロックデバイスは、OpenStackやKubernetes等のいろいろなOSSプ ロダクトから利用することができます。

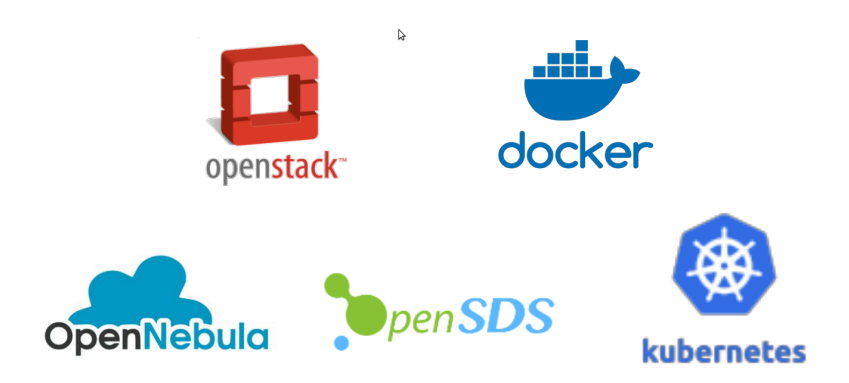

# <span id="page-6-0"></span>**3. 本書で使用するソフトウェアの仕様**

### <span id="page-6-1"></span>**3.1. 仕様**

本書にて使用したソフトウェア情報を以下に記載します。

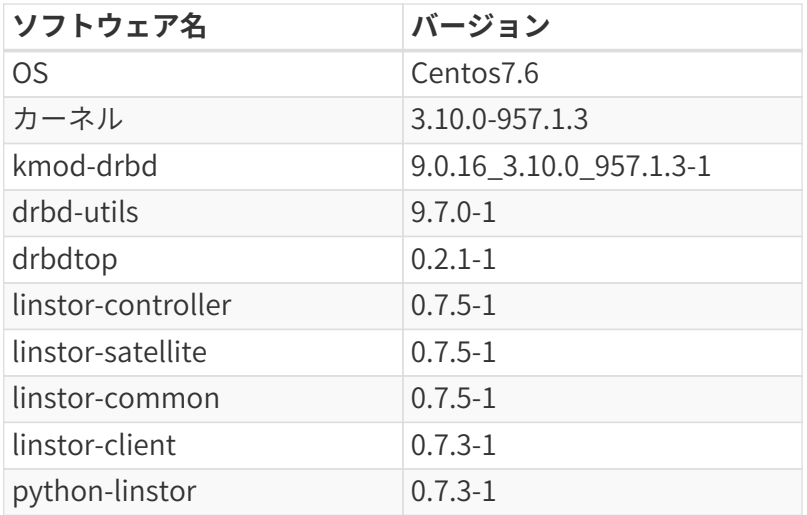

### **3.2. 構成図**

<span id="page-6-2"></span>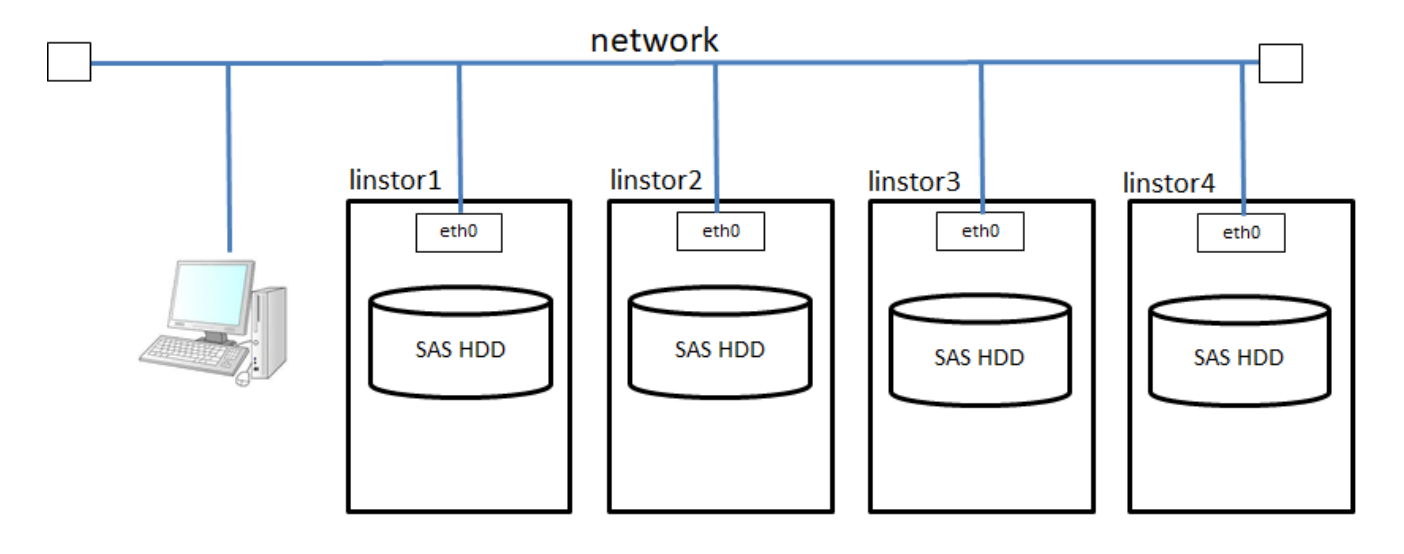

# <span id="page-7-0"></span>**4. ネットワーク関連パラメーター**

以下のホスト名やパラメータを使用します。

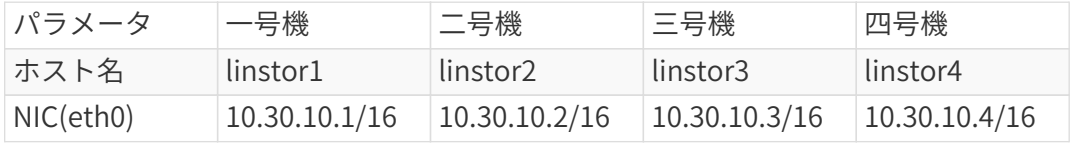

# <span id="page-8-0"></span>**5. OSインストール後の設定**

本書は、対象マシーンにそれぞれCentos7.5がインストールされていると想定していますので、OSのイン ストール方法は割愛いたします。それぞれ各ノードにて設定を行います。

### <span id="page-8-1"></span>**5.1. システムアップデート**

Centos7の最新パッケージに更新します。

# yum -y update

ほとんどの場合、カーネルも更新されるので、アップデートが終わったら一旦サーバを再起動します。

### <span id="page-8-2"></span>**5.2. SELinuxの無効化**

この構築手順では、SELinuxは無効にします。 configファイルを修正してOSを再起動します。

- # getenforce ; 現在の状態を確認します。
- # sed -i s/SELINUX=enforceing/SELINUX=disabled/g /etc/selinux/config
- # reboot
- # getenforce ; 変更後の状態を確認します。

### <span id="page-8-3"></span>**5.3. ファイアウォールの停止**

本書ではfirewalldを止めて設定を行います。

# systemctl stop firewalld #各ノードにて実行

### <span id="page-8-4"></span>**5.4. /etc/hostsの作成**

DNSサーバにアクセスできなくても相互に通信できるよう、linstor1,linstor2,linstor3,linstor4のIPアドレ スを/etc/hostsに登録します。各ノードの/etc/hostsファイルに設定します。

# vi /etc/hosts 10.30.10.1 linstor1 10.30.10.2 linstor2 10.30.10.3 linstor3 10.30.10.4 linstor4

#### <span id="page-9-0"></span>**5.5. SSHホスト鍵の作成**

サーバ間では、root権限で相互にパスワードなしでログインできると、作業効率と精度が高まります。

# ssh-keygen -t rsa #各ノードにて実行

ノードlinstor1でssh鍵の交換を実行します。

# ssh-copy-id linstor2 # ssh-copy-id linstor3 # ssh-copy-id linstor4

※ノードlinstor1での実行が終わったら、linstor2、linstor3とノードを変えて、すべての組み合わせの鍵 交換を行なって下さい。

#### <span id="page-9-1"></span>**5.6. SSHのログイン確認**

パスワード無しでsshできるか確認します。

# ssh root@10.30.10.1 # ssh root@10.30.10.2 # ssh root@10.30.10.3 # ssh root@10.30.10.4 ※各ノードにて実行します。

### <span id="page-9-2"></span>**5.7. DRBD用データ領域の作成**

fdiskコマンドを実行して、作成を行います。

```
# fdisk /dev/sda
コマンド (m でヘルプ):n
Select (default p):p
パーティション番号 :ENTER
最初 sector:ENTER
Last sector, +sectors or +size{K,M,G}:ENTER
コマンド (m でヘルプ):t
パーティション番号 :ENTER
Hex code (type L to list all codes):15
コマンド (m でヘルプ):w
コマンド (m でヘルプ):q
# shutdown -r now
※各ノードにて実行します。
```
# <span id="page-10-0"></span>**6. LINBITリポジトリからパッケージをインストー ル**

Linux-HAクラスタ・スタックサポートを契約されている方は、LINBIT社のリポジトリに登録されたバイナ リーパッケージを使ってインストールができます。 ※このセクションは、すべてのノードでまったく同様に実行する必要があります。

## <span id="page-10-1"></span>**6.1. yumリポジトリ修正**

LINBITクラスタ・スタックサポートを構成するソフトウェアと同名のソフトウェアをCentosのリポジトリ から誤ってダウンロードすると、様々な想定外の動作不良を引き起こす可能性があります。このような事 態を避けるために、/etc/yum.repos.d/CentOS-Base.repoのすべてのセクションに次のexclude文を追記し てください。

exclude=drbd\* kmod-drbd\* libq\* linstor\*

## <span id="page-10-2"></span>**6.2. LINBITクラスタ・スタック用リポジトリ定義ファイル**

LINBITクラスタ・スタックをインストールするために、次の内容で/etc/yum.repos.d/linbit.repoを作成し てください。<hash>はLINBITクラスタ・スタックサポートの契約ユーザに提供されるアクセスキーです。

[linbit.repo] name=LINBIT repo baseurl=https://packages.linbit.com/<hash>/yum/rhel7/drbd-9.0/x86\_64 gpgcheck=0

### <span id="page-10-3"></span>**6.3. 追加パッケージのインストール**

LINBITクラスタ・スタックのパッケージを追加インストールします。

# yum -y install drbd kmod-drbd drbdtop linstor-controller linstor-satellite linstorclient ;各ノードにて実行

lvmのパッケージを追加インストールします。

# yum -y install lvm2 ;各ノードにて実行

# <span id="page-11-0"></span>**7. パッケージを自分でビルド**

LINBIT社のリポジトリからパッケージをインストールする場合はこのセクションを飛ばしてください。

最新の LINSTOR は DRBD9 の最新環境で動作確認してますので、DRBD カーネル、drbd-utils もソース からビルドして使用します。

### <span id="page-11-1"></span>**7.1. ビルドマシンの準備**

CentOS7 のビルドマシンを用意しビルドに必要なパッケージを追加します。

# yum -y groupinstall "Development Tools" # yum -y install kernel-devel libxslt docbook-style-xsl help2man git

LINSTOR のビルドに必要なパッケージもインストールしておきます。

# yum -y install java-1.8.0-openjdk-devel protobuf-compiler python-setuptools wget

### <span id="page-11-2"></span>**7.2. DRBD kernel**

まずは DRBD9 カーネルをビルドします。

# mkdir -p ~/rpmbuild/{BUILD,BUILDROOT,RPMS,SOURCES,SPECS,SRPMS} # git clone git://github.com/LINBIT/drbd-9.0.git # cd drbd-9.0 # make tarball # make kmp-rpm

ここで

SORRY, kernel makefile not found. You need to tell me a correct KDIR!

というエラーがでたら、Kernel source がある正しいパスを与えます。例えば

export KDIR=/usr/src/kernels/3.10.0-862.3.2.el7.x86\_64

で与え、make を再度実行します。最新の kernel に update していないとこのエラーが出る可能性があ ります。

# make kmp-rpm

成功すると~/rpmbuild/RPMS/x86\_64/ に

```
drbd-kernel-debuginfo-*.el7.x86_64.rpm
kmod-drbd-9.0.*.el7.x86_64.rpm
```
が作成されます。

### <span id="page-12-0"></span>**7.3. drbd-utils**

引き続き drbd-utils をビルドします。

```
# git clone git://github.com/LINBIT/drbd-utils.git
# cd drbd-utils
# ./autogen.sh
# ./configure --prefix=/usr --localstatedir=/var --sysconfdir=/etc
# make tarball
# cp drbd-utils-*.tar.gz ~/rpmbuild/SOURCES
# ./configure --enable-spec
# rpmbuild -bb drbd.spec --without sbinsymlinks --without heartbeat
```
成功すると ~/rpmbuild/RPMS/x86\_64/ に

```
drbd-*.el7.x86_64.rpm
drbd-bash-completion-*.el7.x86_64.rpm
drbd-debuginfo-*.el7.x86_64.rpm
drbd-kernel-debuginfo-*.el7.x86_64.rpm
drbd-man-ja-*.el7.x86_64.rpm
drbd-pacemaker-*.el7.x86_64.rpm
drbd-udev-*.el7.x86_64.rpm
drbd-utils-*.el7.x86_64.rpm
drbd-xen-*.el7.x86_64.rpm
kmod-drbd-9.0.*.el7.x86_64.rpm
```
が作成されます。

# <span id="page-13-0"></span>**7.4. LINSTOR**

次に linstor-server, linstor-client, python-linstor をそれぞれビルドします。

#### <span id="page-13-1"></span>**7.4.1. linstor-server**

```
# wget https://services.gradle.org/distributions/gradle-4.7-bin.zip
# unzip -o gradle-4.7-bin.zip
# export PATH=$PWD/gradle-4.7/bin:$PATH
# git clone --recursive git://github.com/LINBIT/linstor-server.git
# linstor-server
# make tarball
# cp linstor-server-*.tar.gz ~/rpmbuild/SOURCES
# rpmbuild -bb linstor.spec
```
成功すると ~/rpmbuild/RPMS/noarch に次のファイルが作成されます。

```
linstor-controller-*.rpm
linstor-satellite-*.rpm
linstor-common-*.rpm
```
#### <span id="page-13-2"></span>**7.4.2. linstor-client**

```
# git clone --recursive git://github.com/LINBIT/linstor-client.git
# cd linstor-client
# make rpm
# cp dist/linstor-client-*noarch.rpm ~/rpmbuild/RPMS
```
#### <span id="page-13-3"></span>**7.4.3. python-linstor**

```
# git clone --recursive git://github.com/LINBIT/linstor-api-py.git
# cd linstor-api-py
# make rpm
# cp dist/python-linstor-*noarch.rpm ~/rpmbuild/RPMS
```
成功すると ~/rpmbuild/RPMS に次のファイルが作成されます。

linstor-client-\*.noarch.rpm python-linstor-\*.noarch.rpm

## <span id="page-14-0"></span>**7.5. drbdtop**

最後に golang をダウンロードし、drbdtop をビルドします。

```
# cd $HOME
# wget https://dl.google.com/go/go1.10.4.linux-amd64.tar.gz
# tar xzf go1.10.4.linux-amd64.tar.gz
# PATH=$HOME/go/bin:$PATH
# export GOPATH=$HOME
# git clone https://github.com/LINBIT/drbdtop
# cd drbdtop
# go get github.com/linbit/drbdtop
# go get gopkg.in/alecthomas/kingpin.v2
# make
```
トップディレクトリに drbdtop のバイナリが作成されます。

# <span id="page-14-1"></span>**7.6. ビルドしたパッケージのインストール**

ビルドマシンで作成した ~/rpmbuild/RPMS を各ノードにコピーして次のコマンドでインストールしま す。

# cd RPMS/x86\_64 # yum install \* # cd ../noarch # yum install \* # cd .. # yum install \*

drbdtop はバイナリのみですので、drbdtop のトップディレクトリに作成された drbdtop バイナリをコ ピーして使います。

# <span id="page-15-0"></span>**8. LINSTORを使ったDRBDの設定**

リアルタイムでレプリケートするために、DRBDを設定します。

### <span id="page-15-1"></span>**8.1. LVM設定**

drbdpoolという名前のVGを作成します。DRBD9のボリュームはこのVGの中に作られます。

# pvcreate /dev/sda1

# vgcreate drbdpool /dev/sda1

LVMの設定はLINSTORを使うすべてのノードで実行します。

## <span id="page-15-2"></span>**8.2. LINSTORの起動**

各ノードにて、LINSTORを起動します。 ノードlinstor1でだけlinstor-controllerとlinstor-satelliteを起動します。

# systemctl start linstor-controller # systemctl start linstor-satellite

ノードlinstor2、linstor3、linstor4ではlinstor-satelliteを起動します。

[root@linstor2]# systemctl start linstor-satellite

### <span id="page-15-3"></span>**8.3. DRBDノード追加**

DRBDクラスタにノードを追加します。 このコマンドはすべてlinstor1で実行します。

```
# linstor node create linstor1 10.30.10.1 --node-type Combined
# linstor node create linstor2 10.30.10.2
# linstor node create linstor3 10.30.10.3
# linstor node create linstor4 10.30.10.4
# linstor node list ねずま インド #確認コマンド
```
## <span id="page-15-4"></span>**8.4. ストレージプールの定義**

ストレージプールの定義を行います。ここで定義します。 このコマンドもlinstor1で実行します。

# linstor storage-pool-definition create pool0

pool0という名前のストレージプールが作成されました。この名前はあとの設定でも使用しますので、判 りやすい名前で定義します。

### <span id="page-16-0"></span>**8.5. ストレージプールの割当**

定義したストレージプールをどのノードに割り当てるか設定を行います。 このコマンドもlinstor1で実行 します。

# linstor storage-pool create lvm linstor1 pool0 drbdpool # linstor storage-pool create lvm linstor2 pool0 drbdpool # linstor storage-pool create lvm linstor3 pool0 drbdpool

### <span id="page-16-1"></span>**8.6. リソース名の定義**

リソース名の定義を行います。ここではres0という名前のリソースを定義します。

# linstor resource-definition create res0

### <span id="page-16-2"></span>**8.7. volumeの定義**

ここでは、volumeの設定を行います。下記の例は、res0のリソースに対して1Gのvolumeを定義する設定 になります。

# linstor volume-definition create res0 1G

### <span id="page-16-3"></span>**8.8. リソースに対するノードのアサイン設定**

リソースにアサインするノードの設定を行います。 下記の例では、ノードlinstor3に対してはストレージを割り当てませんがDRBDの仮想デバイスは使用でき ます。DRBDのデバイスに書き込むと、ノードlinstor1とlinstor2でデータが保存されます。

# linstor resource create linstor1 res0 --storage-pool pool0 # linstor resource create linstor2 res0 --storage-pool pool0 # linstor resource create linstor3 res0 --diskless # linstor resource list

### <span id="page-16-4"></span>**8.9. ファイルシステムの作成**

ファイルシステムを作成します。下記の例ではxfsファイルシステムを作成します。

# mkfs.xfs /dev/drbd1000

```
mkfsで指定するブロックデバイス名"/dev/drbd1000"はボリューム毎に変わり、1000から数字が順番に割
り当てられます。この番号は、"linstor volume-definition list"コマンドを実行して調べることができま
す。
```
[root@linstor1 ~]# linstor volume-definition list +-------------------------------------------------------+ | ResourceName | VolumeNr | VolumeMinor | Size | State | |-------------------------------------------------------| | res0 | 0 | 1000 | 1 GiB | ok | +-------------------------------------------------------+

VolumeMinorの番号がデバイスの番号になります。

## <span id="page-17-0"></span>**8.10. ファイルシステムのマウント**

作成したファイルシステムをマウントします。 ファイルシステムのマウントは、ノードlinstor1、linstor2、linstor3のどのノードでも行えます。

# mount /dev/drbd1000 /mnt

mountできることを確認します。

### <span id="page-17-1"></span>**8.11. ボリュームの削除**

作成したボリュームを削除します。削除する前にファイルシステムのマウントをまず解除します。

# umount /dev/drbd1000

マウントが解除出来たら次のコマンドを実行してボリュームを削除します。

# linstor volume-definition delete res0 0

### <span id="page-17-2"></span>**8.12. リソースの削除**

次にリソースも削除します。

# linstor resource-definition delete res0

# <span id="page-18-0"></span>**9. LINSTOR環境の初期化**

LINSTORのデータベースはコントローラが動いているノードの/var/lib/linstor/にlinstordb.mv.dbと linstordb.trace.dbという名前の2つのファイルとして存在します。このファイルを削除するとLINSTORを 初期の状態に戻せます。

- # systemctl stop linstor-controller.service
- # rm -f /var/lib/linstor/linstordb.\*.db
- # systemctl start linstor-controller.service

# <span id="page-19-0"></span>**10. スナップショットの作成**

スナップショット(LVM-Thin)を使った設定を行います。DRBDはスナップショットをLVMのThinプールの 機能を利用して実装しています。前に設定したストレージプールの設定ではThinプールは使えないので、 LINSTOR環境を一旦初期化して下さい。

### <span id="page-19-1"></span>**10.1. DRBDノード追加**

新たな環境でノードを追加します。 このコマンドはすべてlinstor1で実行します。

# linstor node create linstor1 10.30.10.1 --node-type Combined # linstor node create linstor2 10.30.10.2 # linstor node create linstor3 10.30.10.3 # linstor node create linstor4 10.30.10.4 # linstor node list

## <span id="page-19-2"></span>**10.2. LVM-Thin設定**

VGのdrbdpoolにThin設定を追加します。すべてのノードにて実行します。

# lvcreate --thin -l 100%FREE drbdpool/thin

## <span id="page-19-3"></span>**10.3. ストレージプールの定義**

ストレージプールの定義を行います。ここで定義します。 このコマンドもlinstor1で実行します。

# linstor storage-pool-definition create pool0

pool0という名前のストレージプールが作成されました。

### <span id="page-19-4"></span>**10.4. ストレージプールの割当**

定義したストレージプールをどのノードに割り当てるか設定を行います。 このコマンドもlinstor1で実行します。

# linstor storage-pool create lvmthin linstor1 pool0 drbdpool/thin

# linstor storage-pool create lvmthin linstor2 pool0 drbdpool/thin

# linstor storage-pool create lvmthin linstor3 pool0 drbdpool/thin

## <span id="page-19-5"></span>**10.5. リソースの定義とボリュームのマウント**

前節の通常のLVM環境で行なったリソースの定義とボリュームのマウントを一気に実行します。

# linstor resource-definition create res0 # linstor volume-definition create res0 1G # linstor resource create linstor1 res0 --storage-pool pool0 # linstor resource create linstor2 res0 --storage-pool pool0 # linstor resource create linstor3 res0 --diskless # mkfs.xfs /dev/drbd1000 # mount /dev/drbd1000 /mnt

## <span id="page-20-0"></span>**10.6. スナップショットの作成**

リソースres0に対してのスナップショットを作成します。

# linstor snapshot create res0 snap0

## <span id="page-20-1"></span>**10.7. スナップショットの復元**

復元用のリソースを定義してスナップショットをマウントします。

# linstor resource-definition create restore\_snap

# linstor snapshot volume-definition restore --from-resource res0 \

--from-snapshot snap0 --to-resource restore\_snap

# linstor snapshot resource restore --from-resource res0 \

--from-snapshot snap0 --to-resource restore snap

# mount -o nouuid /dev/drbd/by-res/restore\_snap/0 /snap

## <span id="page-20-2"></span>**10.8. スナップショットの削除**

スナップショットの削除は次のコマンドで行います。

# linstor snapshot delete res0 snap0

復元用のリソースは通常のリソースと同じように削除できます。

# linstor resource-definition delete restore\_snap

以上